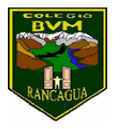

Colegio Benjamín Vicuña Mackenna Constanza 01650, Rancagua F: (72) 2266214 nororiente@cormun.cl

*Olga Zúñiga M Tecnología*

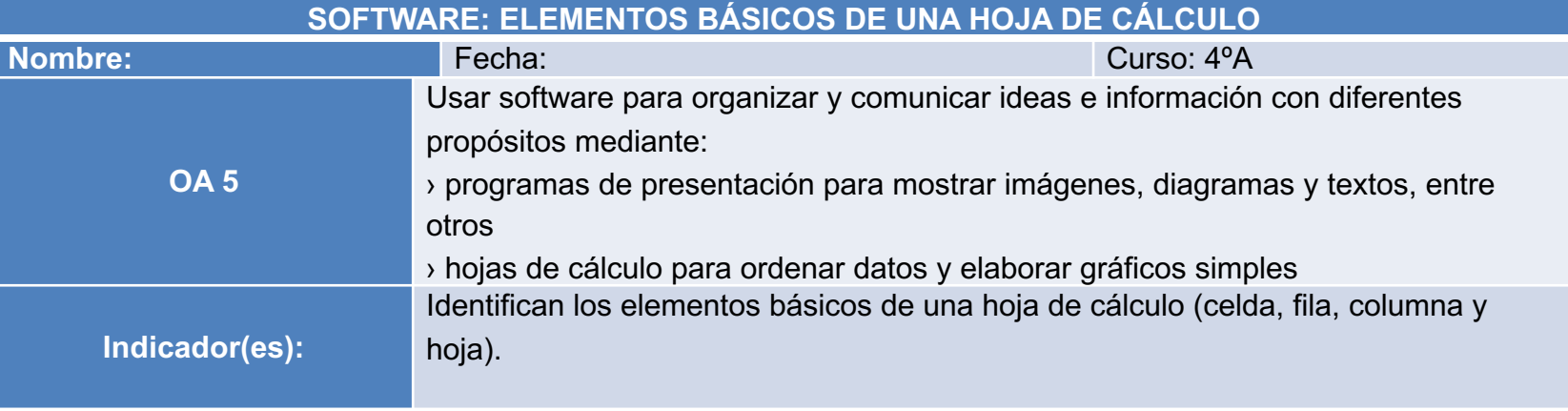

Objetivo: Utilizar software para el ingreso de datos en planilla excel.

#### **INSTRUCCIONES**

A continuación en las siguientes diapositivas se explica:

(Lee atentamente)

- ¿Qué es Microsoft Excel?
- ¿Qué podemos hacer con Excel?
- ¿Cómo ingresar a Excel?
- ¿Cómo salir de Excel?
- Partes de la ventana de Excel
- ¿Cómo ingresamos datos?
- ¿Cómo guardamos documentos en Excel?
- ¿Cómo abrimos documentos de Excel?

## ¿QUE ES MICROSOFT EXCX

Excel es un programa informático desarrollado y distribuido por Microsoft Corp.

Se trata de un software que permite realizar tareas contables y financieras gracias a sus funciones, desarrolladas específicamente para ayudar a crear y trabajar con hojas de cálculo.

Los archivos de Excel se llaman hojas de calculo y sus archivos tiene la extensión XLS.

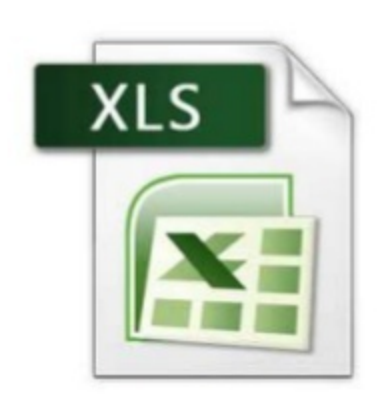

# ¿QUE PODEMOS HACER CON<br>EXCEL?

- · Ejercicios aritméticos
- · Balances.
- Planillas.
- · Gráficos.
- Formularios
- Etc, etc, etc

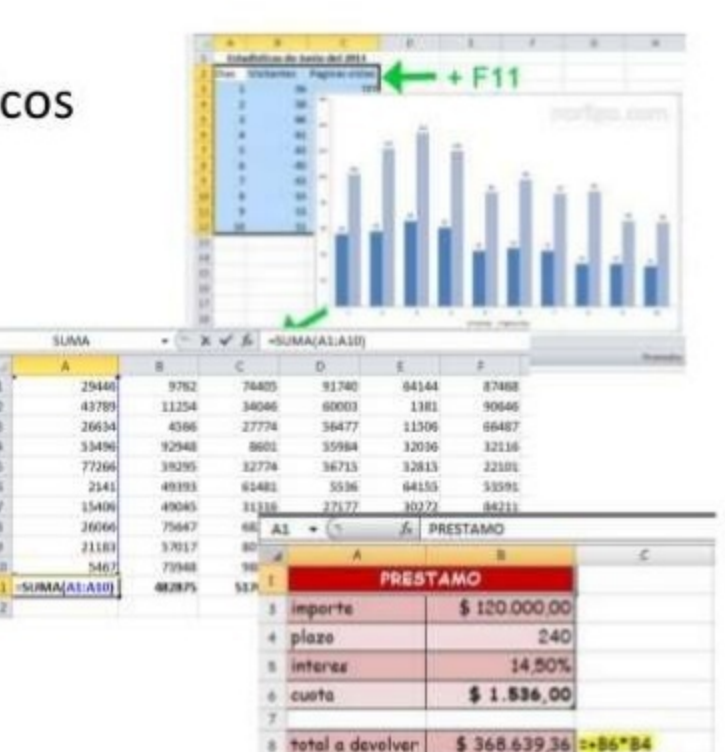

## ¿COMO INGRESAR A EXCEL?

- 1. Presionamos WINDOWS  $+ R$
- 2. Escribimos "EXCEL"
- 3. Presionamos ENTER

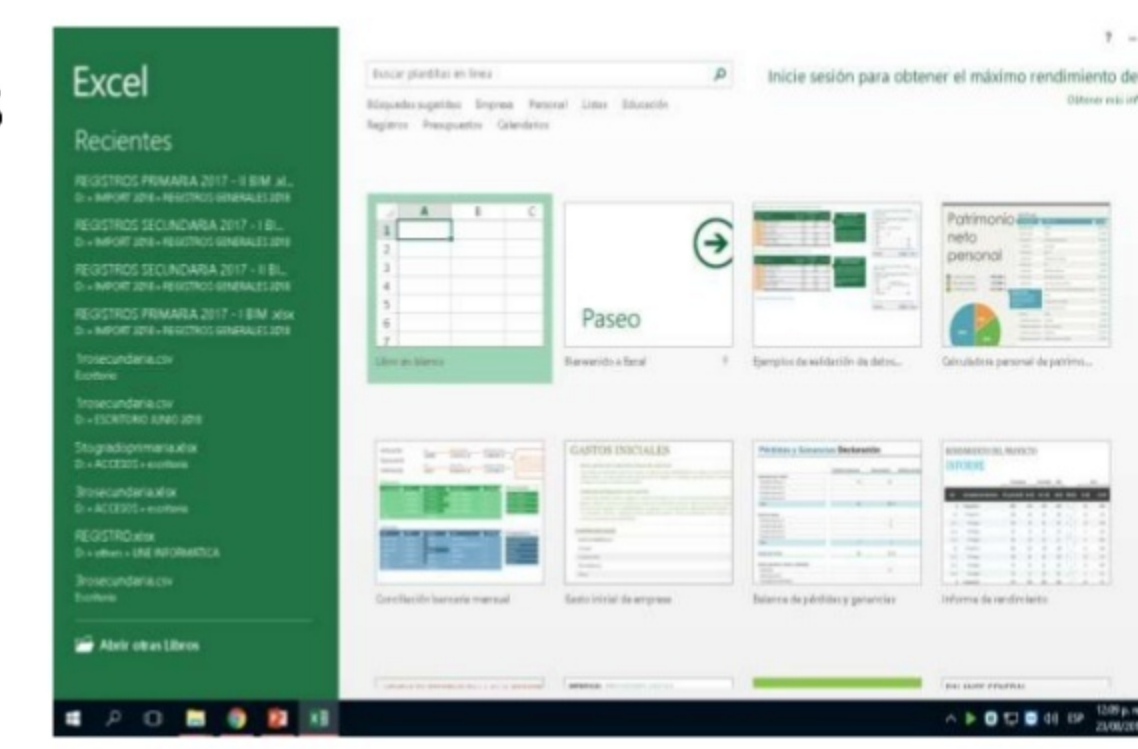

## ¿COMO SALIR DE EXCEL?

Existen 3 formas de salir de Word:

- 1. Click en el botón CFRRAR de la ventana.
- 2.  $ALT + F4$
- 3. Click derecho en la barra de tareas / **CERRAR**

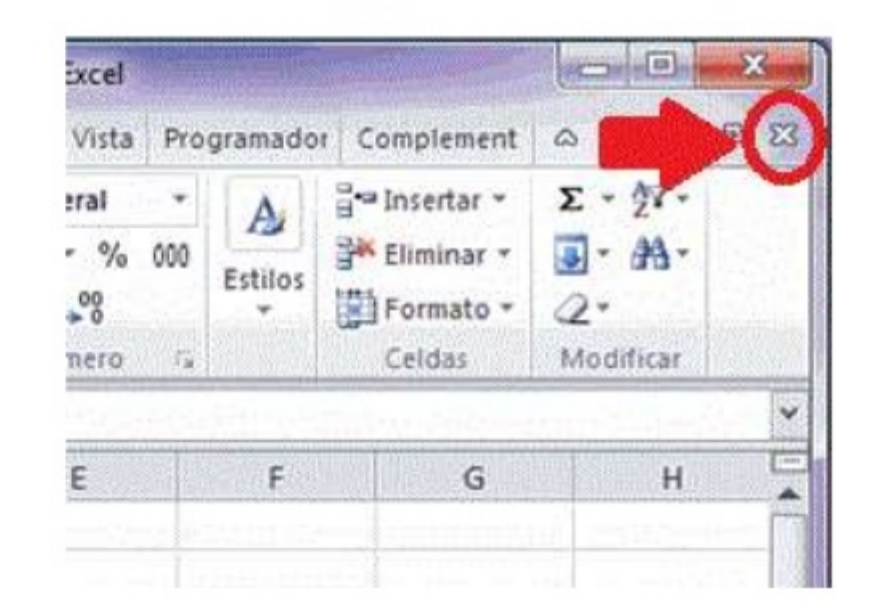

#### PARTES DE LA VENTANA DE EXCEL

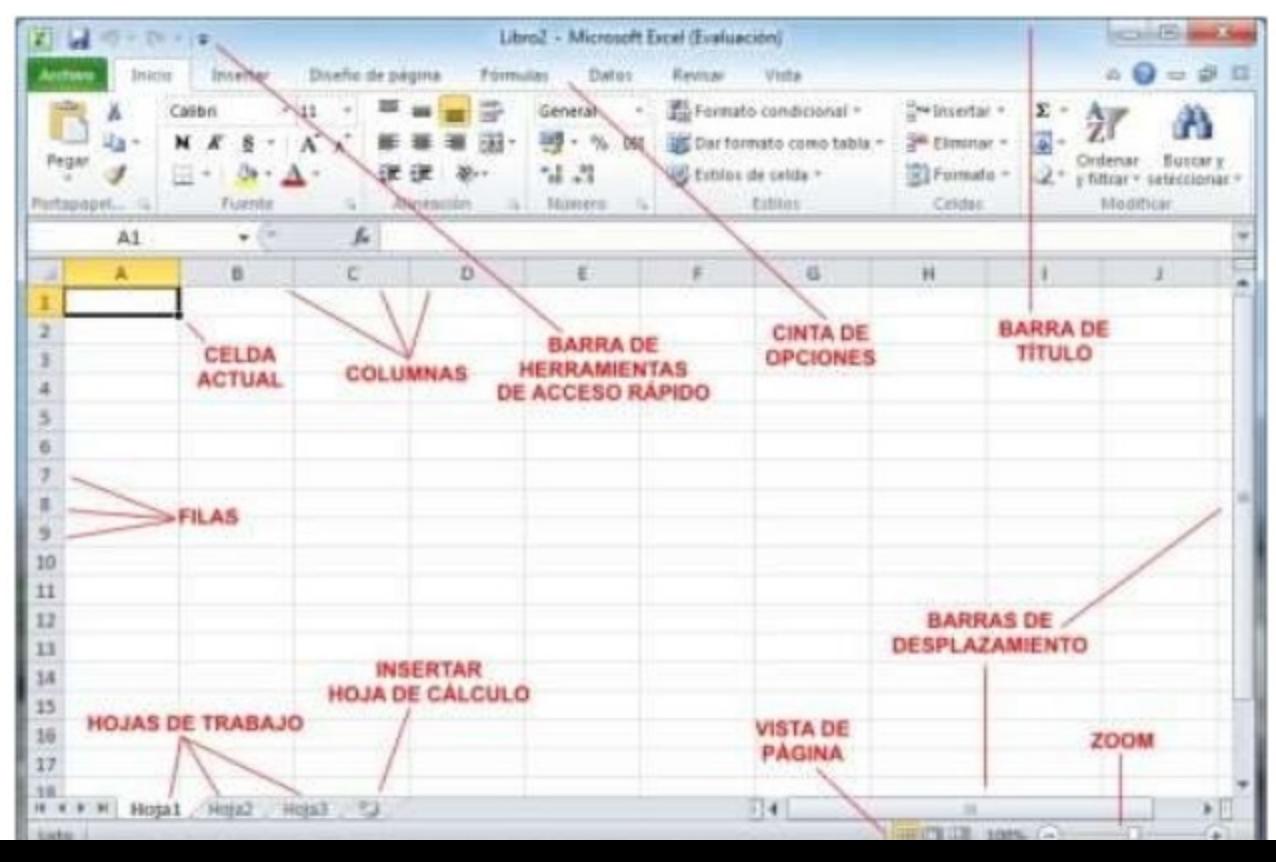

# ¿CÓMO INGRESAMOS DATOS?

Mediante la celda activa, moviendo con la tecla direccional. Y luego ingresando datos ya sea numérico o alfanumérico.

Para borrar o eliminar se debe presionar la tecla **SUPR** 

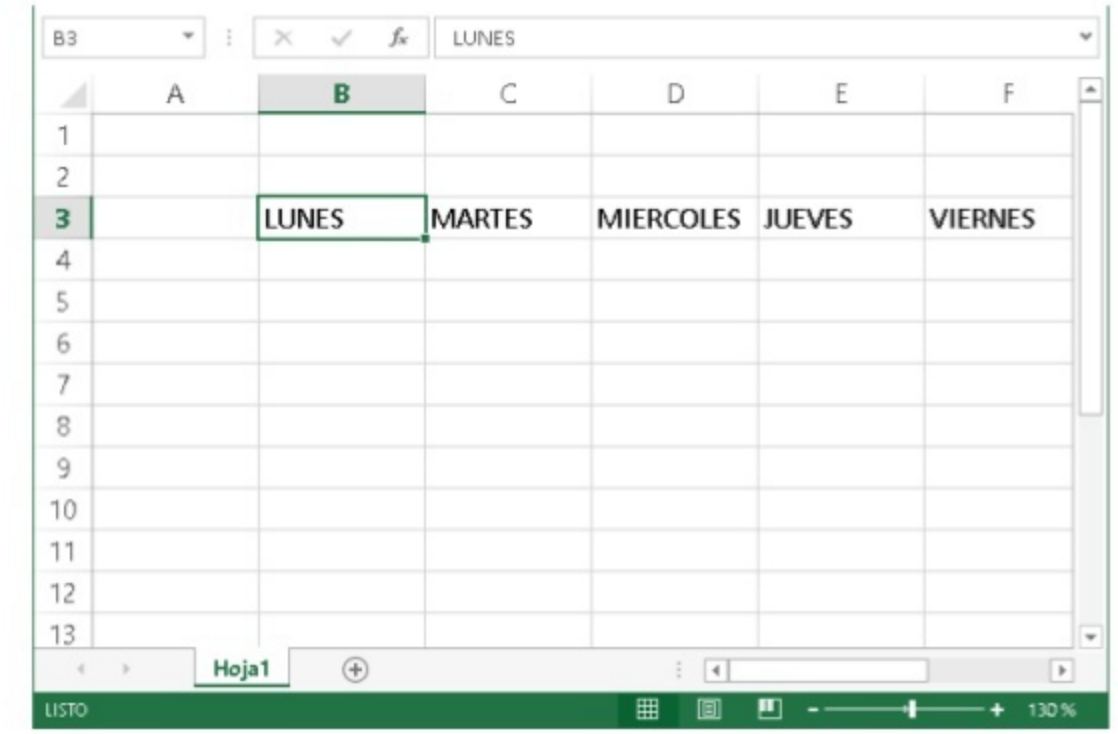

### **GUARDAR DOCUMENTO DE EXCEL**

**X** Guardar como  $\times$ Este equipo > Escritorio > Buscar en Escritorio  $\vee$  0 ۵ 1. Presionar la tecla Organizar -Nueva carpeta Ω F12. v Este equipo Descargas 2. Seleccionar sitio **Documentos** Escritorio 3. Escribir nombre SEMANA ULTIMA Imágenes Música 4. Click en GUARDAR Vídeos Disembecal (C:) Disco local (L Nombre de archivo: DIAS DE LA SEMANA Tipo: Libro de Excel (\*.xlsx) Autores: PRO Etiquetas: Agregar una etiqueta Guardar miniatura **Herramientas** Guardar Cancelar  $\land$  Ocultar carpetas

## ABRIR DOCUMENTO DE EXCEL

- 1. Seleccionar ubicación, en este caso ubicamos el **ESCRITORIO.**
- 2. Doble click al archivo

#### **ACTIVIDAD**

- 1. Crea una planilla de excel, aplicando diferentes tipos de formatos de texto (fuente, color, etc).
- 2. Transcribe en la planilla excel lo que se muestra en la diapositiva nº12.
- 3. Abre y guarda archivos en: espacios físicos del computador, memorias flash u otras ubicaciones externas.
- 4. Envia una foto de la actividad realizada a la profesora

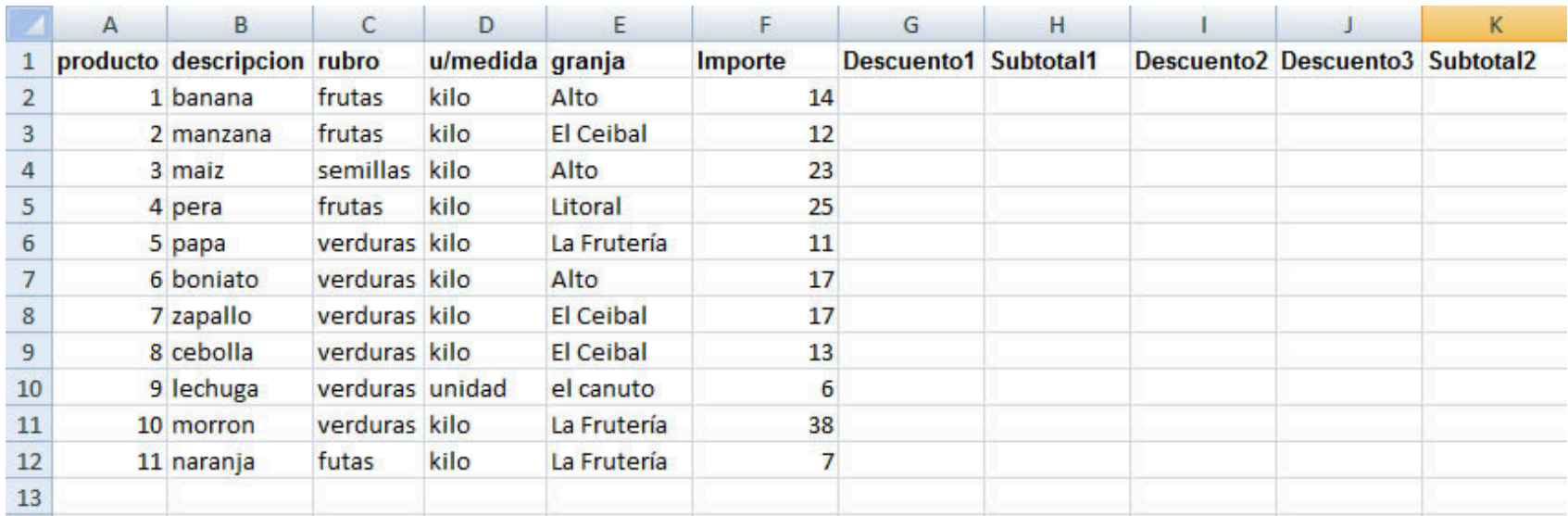

the contract of